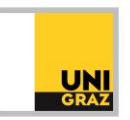

## Video-Tutorial "Registrierung an der Bibliothek für Studierende der Universität Graz"

## Ausführliche Textversion

Die Registrierung an der Bibliothek erfolgt in UNIGRAZonline und ist erst nach Abholung Ihrer UNIGRAZCard möglich. Holen Sie daher zunächst Ihre UNIGRAZCard in der Studienabteilung ab. Für die Registrierung an der Bibliothek melden Sie sich anschließend in UNIGRAZonline an und klicken Sie auf die Kachel "Bibliothek". Beim erstmaligen Klick auf diese Kachel werden Sie aufgefordert, die Bibliotheksordnung zu akzeptieren. Ab dem nächsten Tag können Sie alle Dienste der Bibliothek wie zum Beispiel die Bestellung von Büchern im Suchportal unikat in Anspruch nehmen.

In UNIGRAZonline können Sie sich außerdem für den Gemeinsamen Bibliotheksausweis registrieren. Damit können Sie Ihre UNIGRAZCard auch als Ausweis für die Bibliotheken der Technischen Universität Graz, der Universität für Musik und Darstellende Kunst Graz, der Medizinischen Universität Graz und der Montanuniversität Leoben nutzen. Klicken Sie dazu auf die Kachel "Bibliotheks-Verbund". Wählen Sie eine oder mehrere Bibliotheken aus, für die Sie sich registrieren möchten, und stimmen Sie der Übermittlung Ihrer Daten an die jeweiligen Bibliotheken zu.

Weitere Informationen und Kontakt: [ub.fachinformation@uni-graz.at](mailto:ub.fachinformation@uni-graz.at)